## **ขั้นตอนการใช้ แอปพลิเคชัน "สมาธิเสบียงบุญ"**

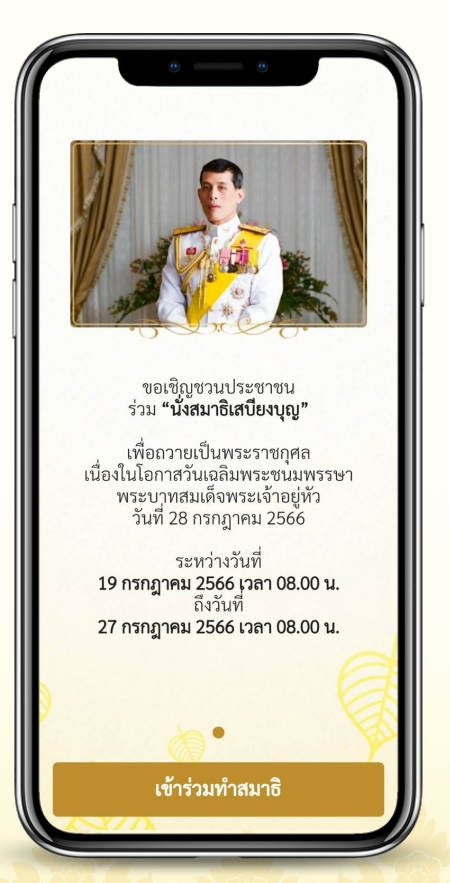

๑.

เข้าสู่หน้ารายละเอียดเชิญชวนร่วม "นั่งสมาธิเสบียงบุญ" เพื่อถวายเป็นพระราชกุศล ้จากนั้นกดปุ่ม "**เข้าร่วมทำสมาธิ**" เพื่อเข้าสู่การเลือกเวลา ในการนั่งสมาธิเสบียงบุญ

## **ขั้นตอนการใช้ แอปพลิเคชัน "สมาธิเสบียงบุญ"**

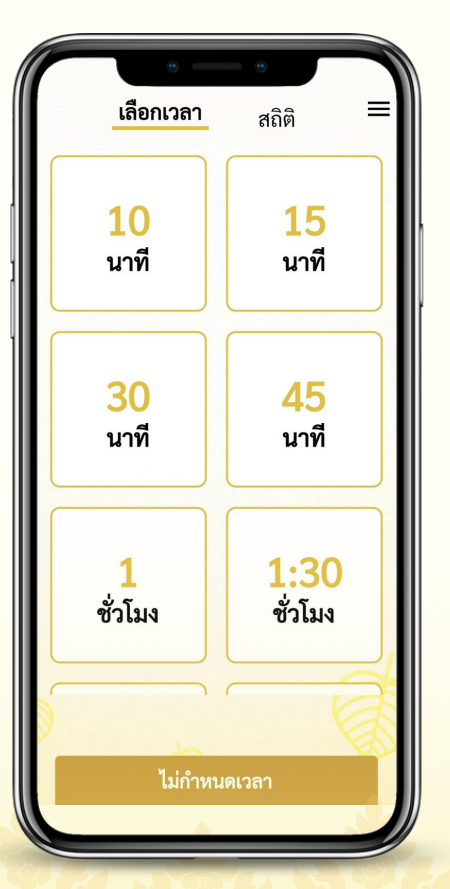

เลือกเวลา กดเลือกเวลาที่ต้องการนั่งสมาธิ หรือถ้าไม่มีเวลาที่ต้องการ สามารถกดเลือก "ไม่กำ หนดเวลา" เพื่อนั่งสมาธิตามเวลาที่ต้องการได้ ဖြ.

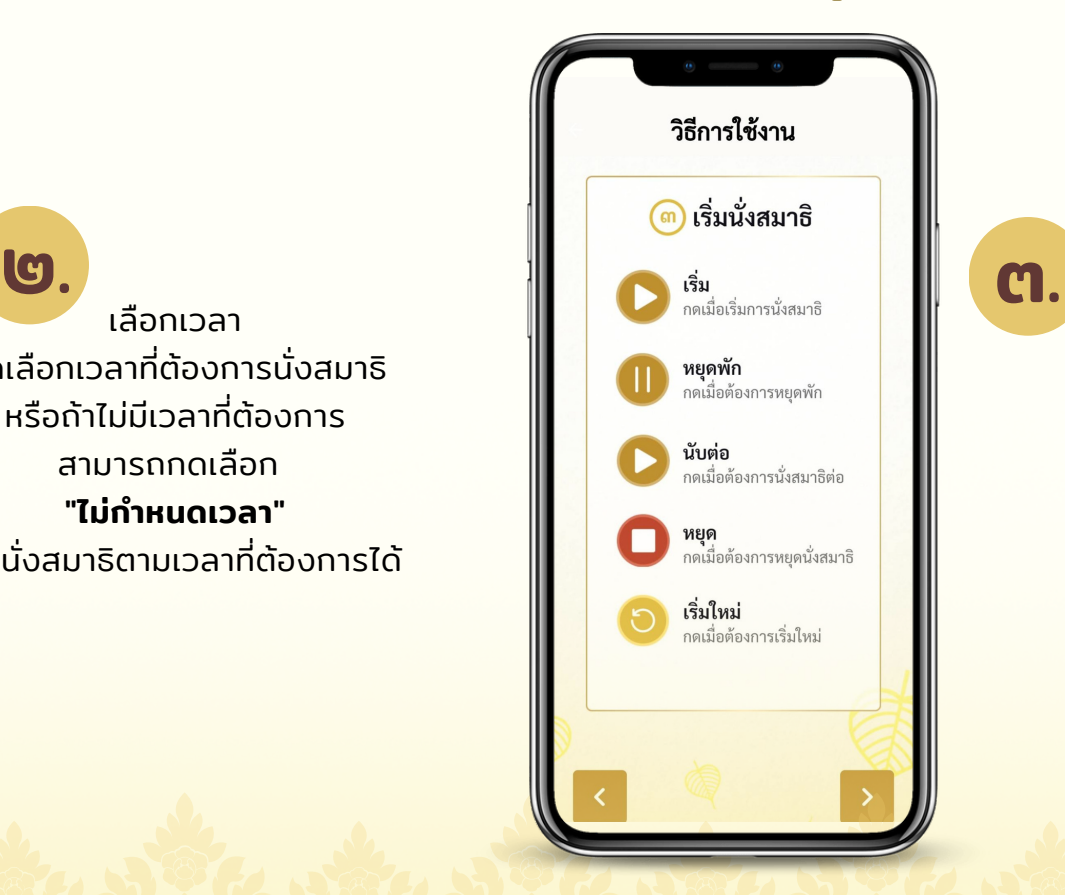

เริ่มนั่งสมาธิ

## **ขั้นตอนการใช้ แอปพลิเคชัน "สมาธิเสบียงบุญ"**

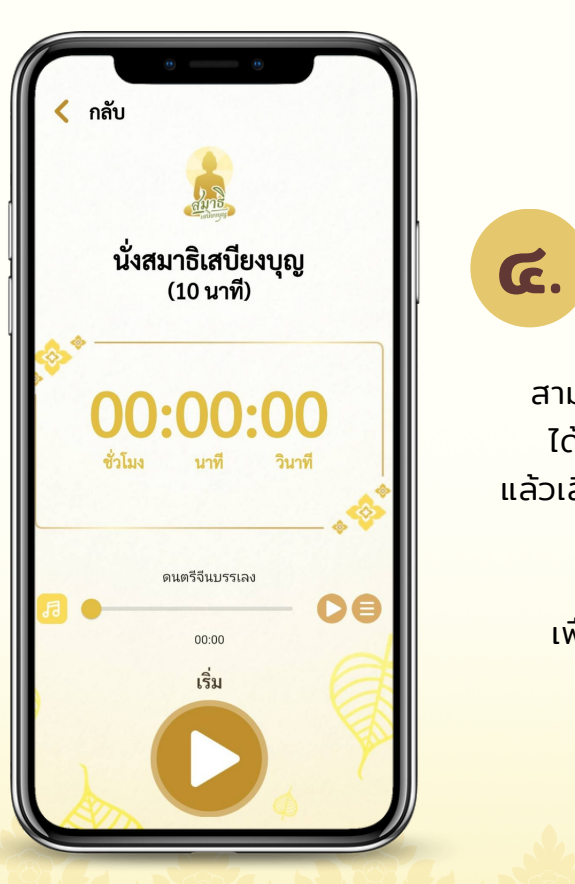

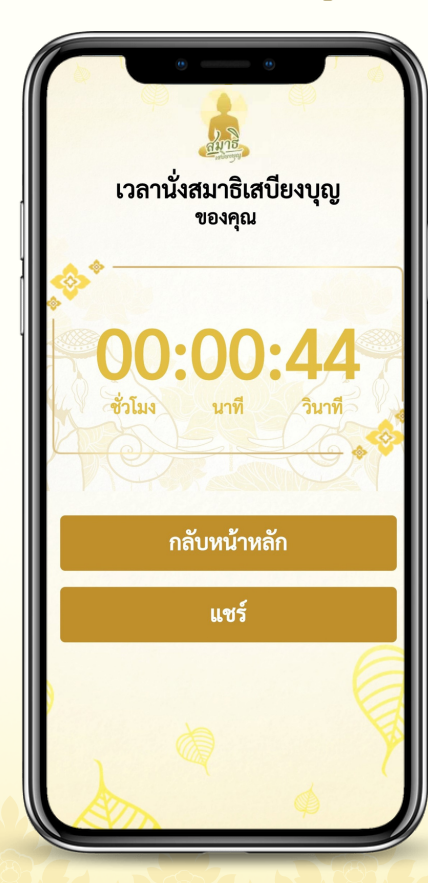

แชร์ผลการนั่งสมาธิ สามารถแชร์ผลการนั่งสมาธิ ได้ด้วยการกดปุ่ม "แชร์" แล้วเลือกแอปพลิเคชันที่ต้องการ หรือกดปุ่ม "กลับหน้าหลัก" เพื่อกลับไปยังหน้าแรกได้